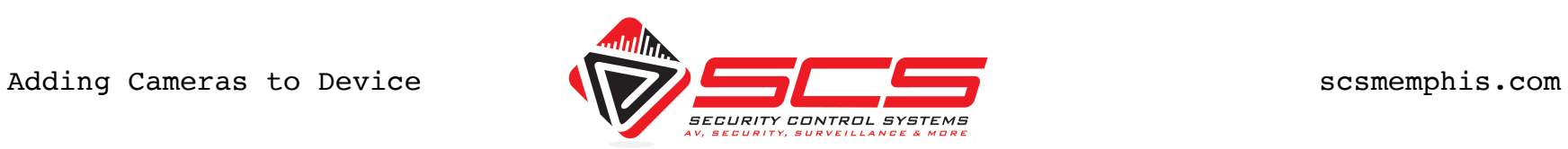

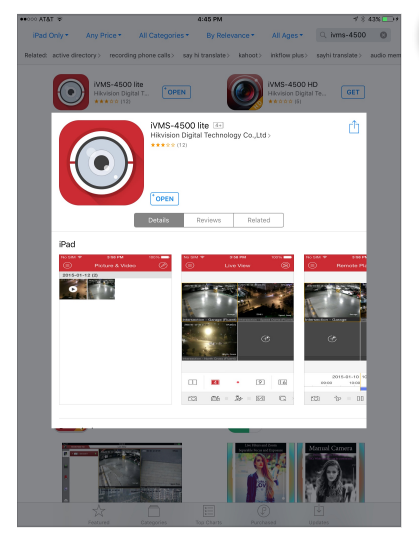

# Download IVMS-4500 Tap Menu Button Tap "Devices" Tap "+"

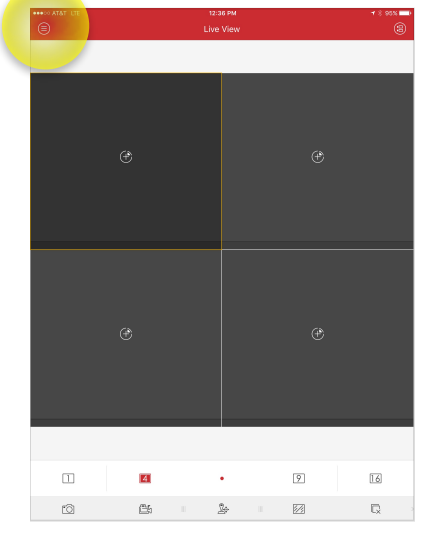

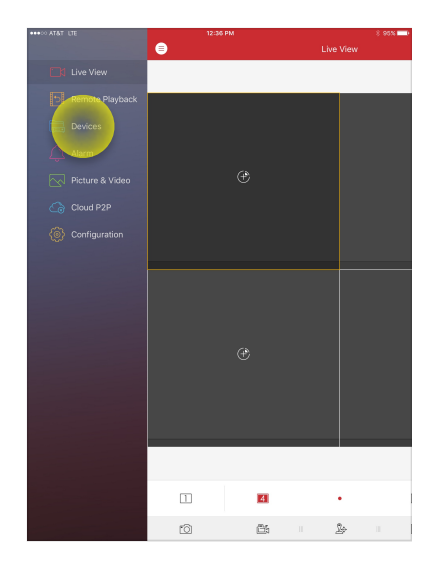

Alise Home

Port

User Nar

Camera No.

 $D C D$ 

 $\mathsf{q}=\mathsf{w}$  .

 $123$ 

 $a \quad s$ 

 $0000$ Address

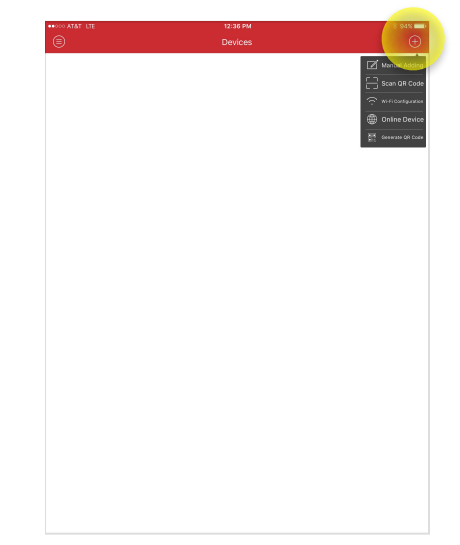

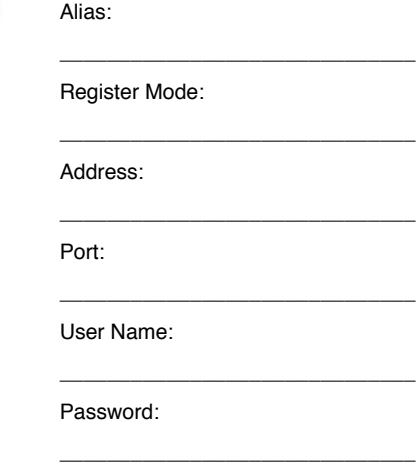

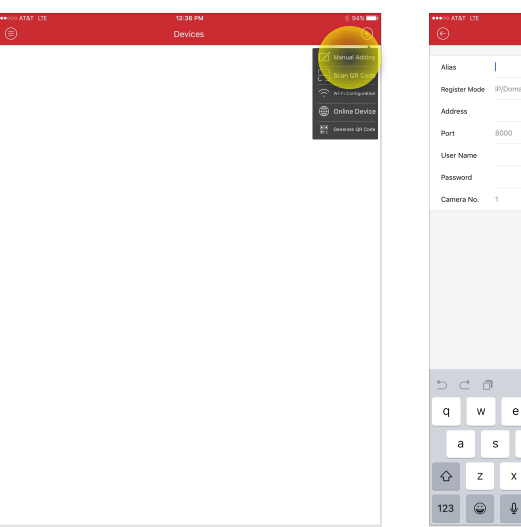

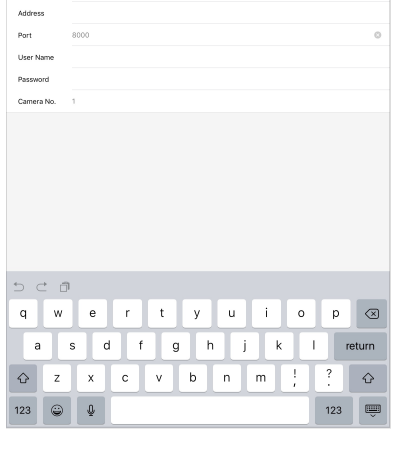

Excase em<br>New Device

Tap "Manual Adding" Enter Provided Information Tap Save Button

 $e \t t \t y \t u$ 

 $Q$  z x c v b n m  $\left| \right|$ 

 $d$  f  $g$  h j

 $\left\vert \cdot \right\vert$  $\circ$  $\mathsf{p}$ 

 $\mathbf k$ 

 $\odot$ 

returr

 $\ddot{\cdot}$  $\Diamond$ 

123  $\begin{array}{c}\n\hline\n\end{array}$